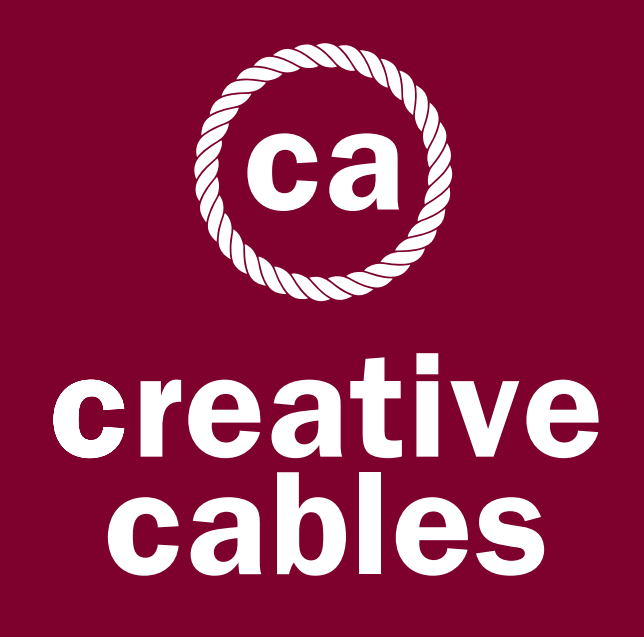

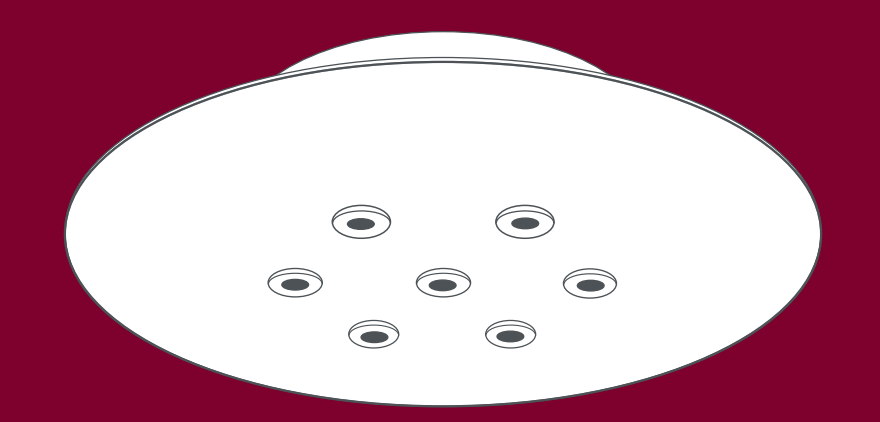

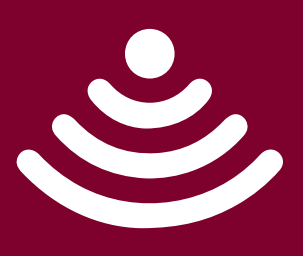

# Manuale d'uso Smart Rose-One

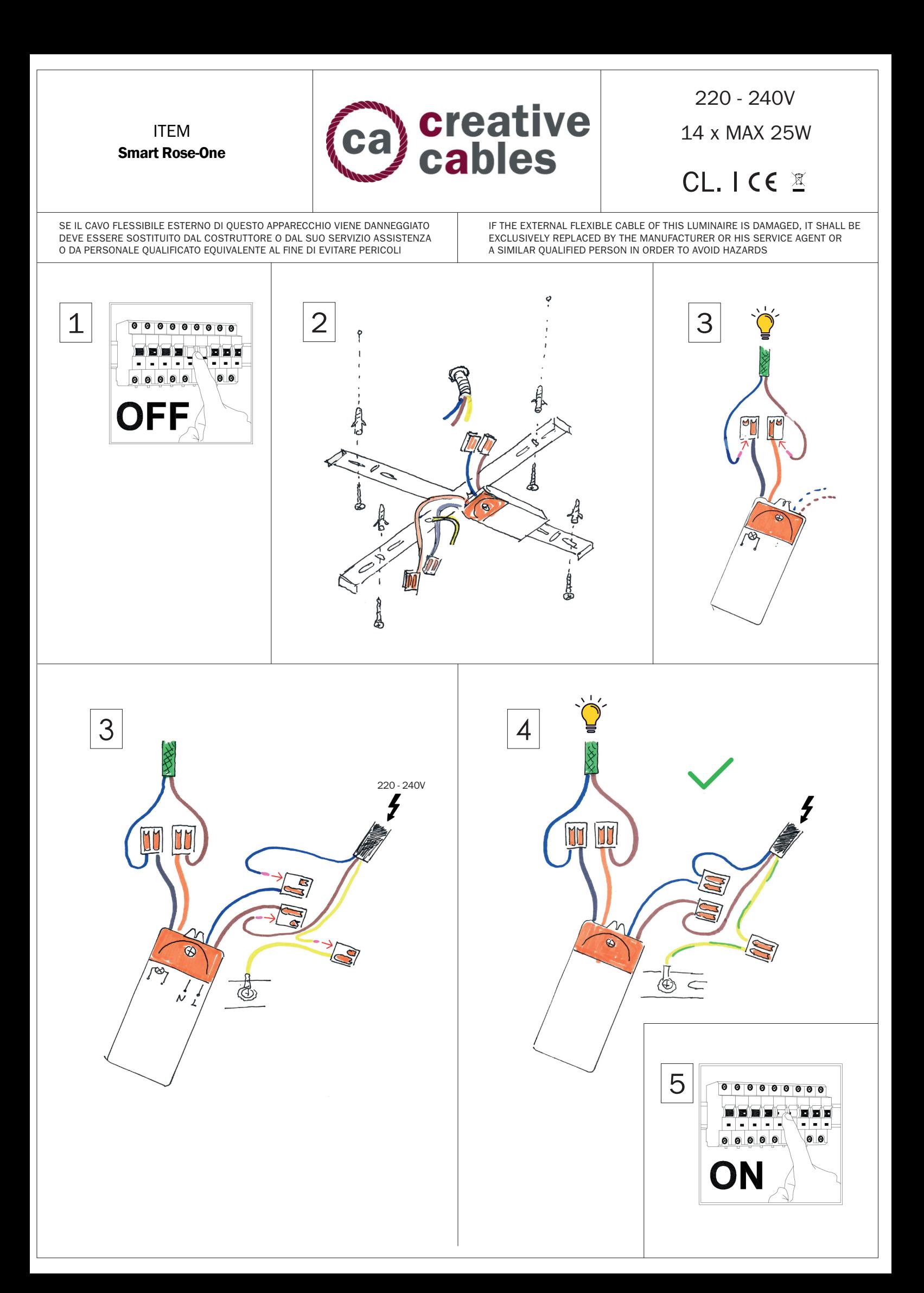

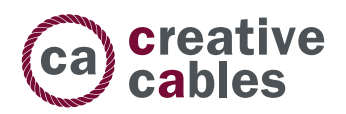

# FUNZIONALITÀ PRINCIPALI

- 1. Permette di gestire i tuoi dispositivi tramite smartphone o controllo vocale
- 2. Compatibile con Amazon Alexa, Google Home e IFTTT
- 3. Impostazione timer, modalità scenario, controllo da remoto
- 4. Funziona con WiFi 2,4 Ghz
- 5. Supporta la connessione di più dispositivi contemporaneamente.

## COME CONNETTERE IL ROSONE SMART AI TUOI DISPOSITIVI

Prima di procedere con la connessione assicurati che il rosone sia installato correttamente, che la tua lampada sia collegata alla corrente elettrica e la lampadina installata.

Passo 1. Scaricare l'App Smart Life. Scansionare il codice QR qui di seguito o cercare "smart life" tra le APP gratuite disponibili per il proprio dispositivo (smartphone o tablet) e scaricarla.

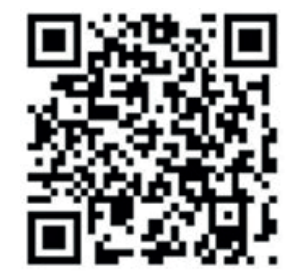

## Passo 2. Registrazione/Login all'App Smart Life

Effettuare il login sul proprio account "Smart Life" se esistente o effettuare una nuova registrazione utilizzando il proprio numero di telefono/email.

### Come effettuare la registrazione:

- 1. Selezionare "Registrazione"
- 2. Il sistema riconoscerà automaticamente la propria Nazione/Area Geografica, nel caso in cui la nazione proposta sia diversa da quella effettiva, è possibile modificarla. Inserire il proprio numero di telefono/email e selezionare "Ottieni codice di verifica"
- 3. Inserire il codice di verifica ottenuto tramite messaggio o email
- 4. Inserire la password e selezionare "Fine" per terminare la registrazione

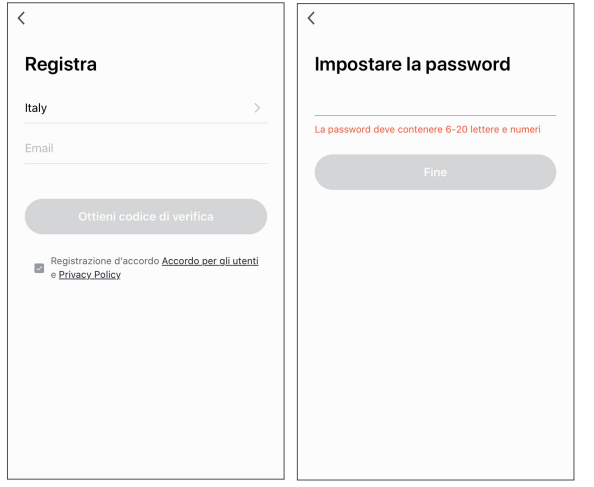

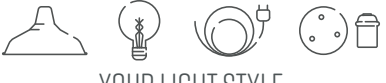

your light style

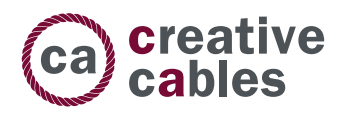

### Passo 3. Connettere il dispositivo all'App Smart Life

1. Assicurarsi che il proprio smartphone sia connesso alla propria rete WiFi domestica e selezionare "+" in alto a destra sullo schermo. Quindi selezionare "Illuminazione" e, dall'elenco dei dispositivi, selezionare "Dispositivi di Illuminazione".

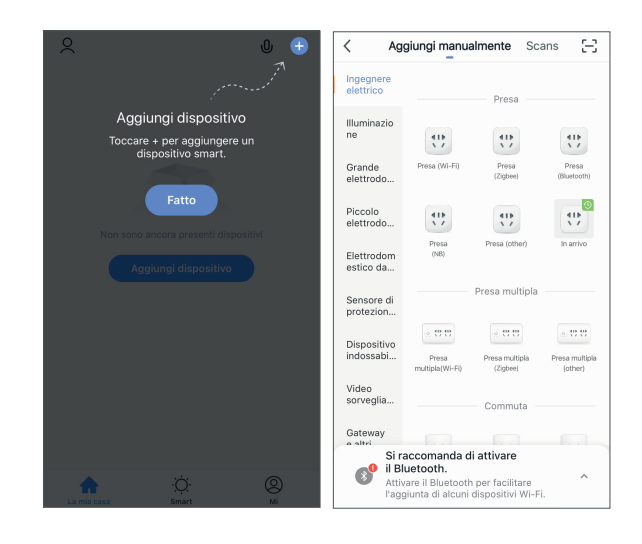

2. Per connettere il dispositivo alla propria WiFi assicurarsi che la lampadina stia lampeggiando velocemente. Se la lampadina non ha iniziato a lampeggiare accendendo il dispositivo, si prega di accendere e spegnere velocemente il dispositivo 3 volte per un reset del sistema che lo riporti alla modalità di connessione.

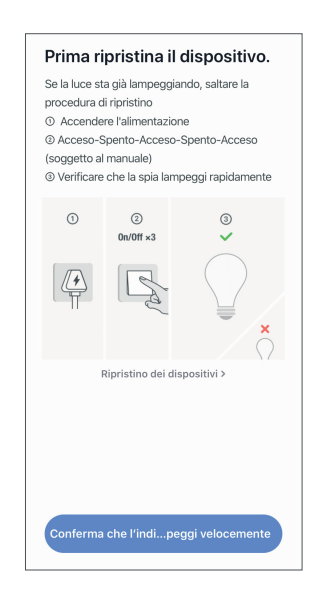

N.B. In caso di problemi di connessione si consiglia di disconnettere il dispositivo dal collegamento elettrico per 10 secondi prima di effettuare un nuovo tentativo di connessione.

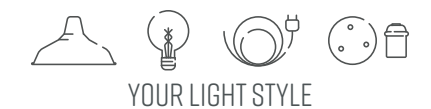

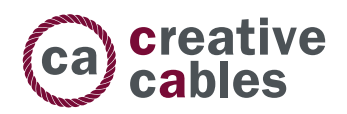

## Passo 4. Completare la configurazione

- 1. Seguire le indicazioni sullo schermo e completare la configurazione del dispositivo
- 2. Rinominare il dispositivo per renderlo facilmente riconoscibili
- 3. Connettere a dispositivi di terze parti supportati (Amazon Alexa, Google Home, IFTTT) se disponibili.

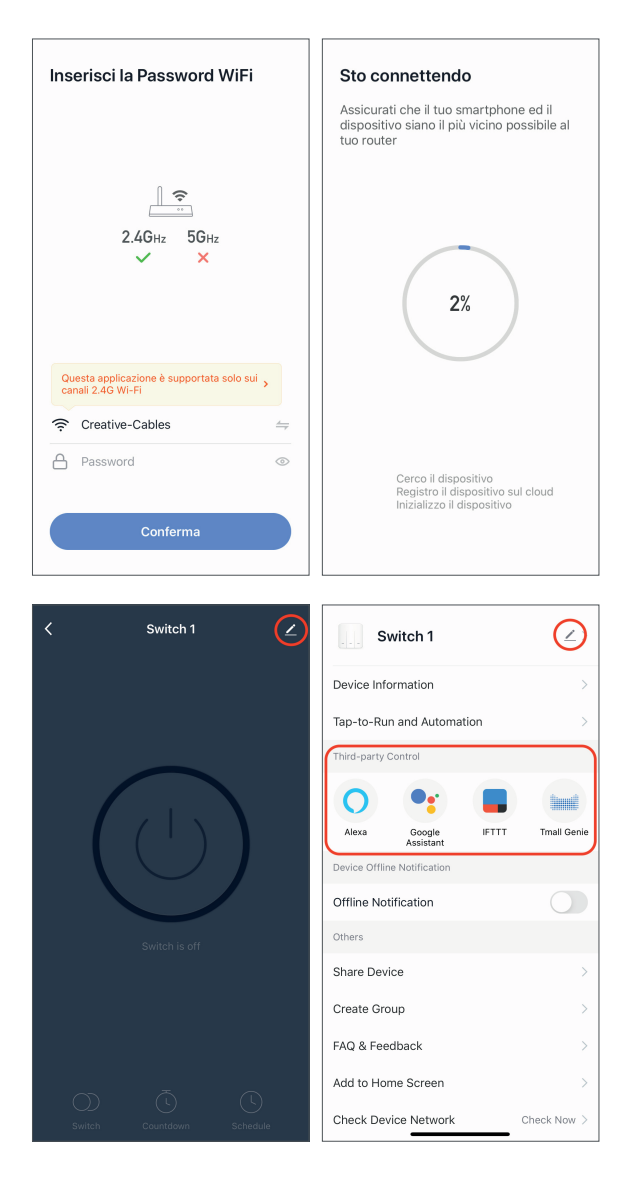

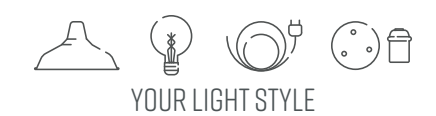